#### Felhőmonitor alap SB4B1927CB

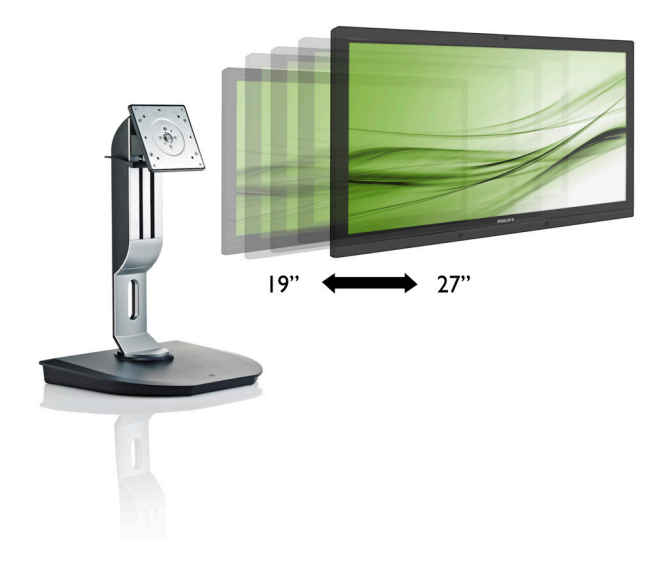

## <www.philips.com/welcome>

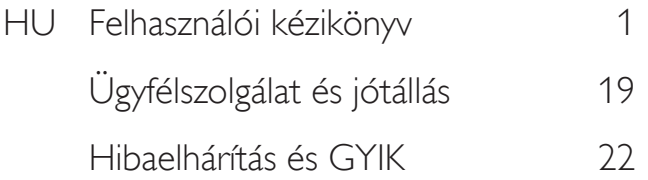

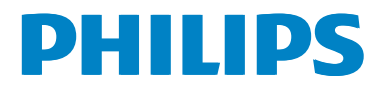

# Tartalomjegyzék

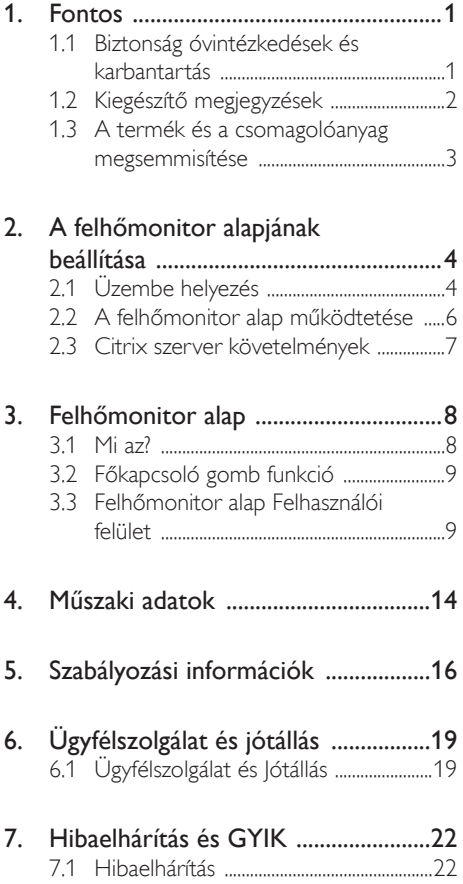

## <span id="page-2-1"></span><span id="page-2-0"></span>1. Fontos

Ez az elektronikus felhasználói kézikönyv mindenkinek szól, aki a Philips felhőmonitor alapot használja.A felhőmonitor alap használata előtt szánjon időt e felhasználói kézikönyv elolvasására. A kézikönyv fontos információkat és megjegyzéseket tartalmaz a monitor kezeléséről.

Ez a Philips garancia akkor érvényes, ha a készüléket rendeltetésének megfelelő célra használták a használati utasításnak megfelelően, és a tulajdonos bemutatja az eredeti számlát vagy készpénzes nyugtát, amelyen szerepel a vásárlás dátuma, a forgalmazó és a típus neve és a készülék gyártási száma.

#### 1.1 Biztonság óvintézkedések és karbantartás

#### Figyelmeztetések

A jelen dokumentációtól eltérő eljárások használata áramütést, elektromos és/vagy mechanikai veszélyeket okozhat.

Olvassa el és kövesse ezeket az utasításokat, amikor a felhőmonitor alapot beköti és használja.

#### Működés közben

- Tartsa a felhőmonitor alapot távol a közvetlen napfénytől, az igen erős fényforrásoktól és egyéb hőforrásoktól. Az ilyen környezetnek való kitétel a felhőmonitor alap elszíneződését és rongálódását eredményezheti.
- Távolítsa el a monitor közeléből az olyan tárgyakat, amelyek a szellőzőnyílásokba eshetnek, illetve megakadályozhatják a felhőmonitor alap elektronikus alkatrészeinek megfelelő szellőzését.
- Ne zárja el a káva szellőzőnyílásait.
- A felhőmonitor alap elhelyezése előtt győződjön meg arról, hogy a tápkábel és a konnektor könnyen elérhetőek.
- Ha a felhőmonitor alapot a hálózati, illetve az egyenáramú tápkábel kihúzásával kapcsolja ki, a megfelelő működés

érdekében várjon 6 másodpercig, mielőtt újra csatlakoztatná a hálózati, illetve az egyenáramú tápkábelt.

- Kizárólag a Philips által jóváhagyott hálózati tápkábelt használja. Ha a csomagolás esetleg nem tartalmazza a hálózati tápkábelt, kérjük lépjen kapcsolatba a helyi márkaszervizzel. (Forduljon a Fogyasztói Információs Központ Ügyfélszolgálatához)
- Ne tegye ki a felhőmonitor alapot erős rezgésnek vagy ütődésnek működés közben.
- A felhőmonitor alapot ne üsse meg vagy ejtse le működés, illetve szállítás közben.

#### Karbantartás

- Hogy megóvja a felhőmonitor alapot az esetleges sérüléstől, ne nyomja erősen az LCD panel felületét.A felhőmonitor alap mozgatása közben az emeléshez mindig a keretet fogja meg. Soha ne emelje fel a felhőmonitor alapOt úgy, hogy az LCD panelra teszi a kezét vagy ujját.
- Húzza ki a felhőmonitor alap tápkábelét, ha hosszabb ideig nem fogja használni.
- Húzza ki a felhőmonitor alap tápkábelét, ha kissé nedves kendővel kell megtisztítania.A képernyő felületét száraz ruhával le lehet törölni, ha a tápfeszültség ki van kapcsolva. Azonban soha ne használjon szerves oldószereket, mint például alkoholt vagy ammónia alapú folyadékokat a felhőmonitor alap tisztítására.
- Az áramütés és a készülék maradandó károsodásának kockázatát elkerülendő, ne tegye ki a felhőmonitor alapOT por, eső, víz, illetve túlzottan nedves környezet hatásának.
- Ha a felhőmonitor alapra folyadék kerül, azonnal törölje le száraz kendővel.
- Ha a felhőmonitor alap belsejébe idegen anyag vagy víz jut, kérjük azonnal áramtalanítsa és húzza ki a hálózat tápkábelt. Ezután távolítsa el az idegen anyagot, illetve vizet, majd szállítsa a monitort a márkaszervizbe.

- <span id="page-3-0"></span>Ne tárolja vagy használja a felhőmonitor alapot hő, közvetlen napfény, vagy rendkívül hideg hideg hatásának kitett elyen.
- A felhőmonitor alap legjobb teljesítményének fenntartása és minél hosszabb élettartama érdekében, kérjük, olyan helyen használja a felhőmonitor alapot, amely az alábbi hőmérséklet- és páratar talom-tar tományba esik.
	- Hőmérséklet: 0-40°C 32-95°F
	- Páratar talom: 20-80% relatív páratartalom

#### Szerviz

- A készülékházat kizárólag a szerviz szakképzett munkatársai nyithatják ki.
- Amennyiben javításhoz, illetve összeszereléshez szükséges dokumentumra van szüksége, kérjük lépjen kapcsolatba a helyi márkaszervizzel. (Lásd a "Fogyasztói Információs Központ" című fejezetet)
- A szállítással kapcsolatos információkért lásd a "Műszaki adatok" című fejezetet.
- Soha ne hagyja a felhőmonitor alapot közvetlen napfényben álló gépkocsiban/ csomagtartóban.

#### **S** Megjegyzés

Lépjen kapcsolatba szerviztechnikussal, ha a felhőmonitor alap nem működik megfelelően, illetve ha nem biztos arról, hogy milyen eljárást kövessen, ha betartották a Kézikönyv kezelési utasításait.

#### 1.2 Kiegészítő megjegyzések

A következő alfejezetek az egyes nemzeti konvenciókat tartalmazzák, melyeket figyelembe kell venni a terméknél.

#### Megjegyzések, figyelemfelhívások, figyelmeztetések

Ebben a kézikönyvben a szövegblokkok mellett ikonok találhatók, és a szöveg félkövér vagy dőlt betűvel is kinyomtatható. Ezek a blokkok bizonyos megjegyzéseket, felhívásokat vagy figyelmeztetéseket tar talmaznak. Ezek a következőek:

#### **S** Megjegyzés

Ez az ikon fontos információkat és tippeket jelöl, amelyek segítségével hatékonyabban tudja használni számítógépét.

#### **W** Vigyázat

Ez az ikon olyan információt jelez, mely segítségével elkerülheti az esetleges hardverkárosodást vagy adatvesztést.

#### **1** Figyelem

Ez az ikon veszélyhelyzetre hívja fel a figyelmet, és segítséget nyújt abban, hogy hogyan kerülje el a problémát.

Néhány figyelmeztetés más formában is megjelenhet, és lehetséges, hogy nem kísérik őket ikonok. Ilyen esettekben a figyelmeztetés speciális formátumát kötelezően jelezzük.

#### <span id="page-4-0"></span>1.3 A termék és a csomagolóanyag megsemmisítése

Elektromos és elektronikus berendezések hulladékai-WEEE

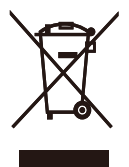

This marking on the product or on its packaging illustrates that, under European Directive 2012/19/EU governing used electrical and electronic appliances, this product may not be disposed of with normal household waste.You are responsible for disposal of this equipment through a designated waste electrical and electronic equipment collection. To determine the locations for dropping off such waste electrical and electronic, contact your local government office, the waste disposal organization that serves your household or the store at which you purchased the product.

Your new cloud monitor base contains materials that can be recycled and reused. Specialized companies can recycle your product to increase the amount of reusable materials and to minimize the amount to be disposed of.

All redundant packing material has been omitted.We have done our utmost to make the packaging easily separable into mono materials.

Please find out about the local regulations on how to dispose of your old cloud monitor base and packing from your sales representative.

#### Taking back/Recycling Information for **Customers**

Philips establishes technically and economically viable objectives to optimize the environmental performance of the organization's product, service and activities.

From the planning, design and production stages, Philips emphasizes the important of making products that can easily be recycled.At Philips, end-of-life management primarily entails par ticipation in national take-back initiatives and recycling programs whenever possible, preferably in cooperation with competitors, which recycle all materials (products and related packaging material) in accordance with all Environmental Laws and taking back program with the contractor company.

Your display is manufactured with high quality materials and components which can be recycled and reused.

To learn more about our recycling program please visit

[http://www.philips.com/sites/philipsglobal/](http://www.philips.com/sites/philipsglobal/about/sustainability/ourenvironment/productrecyclingservices.page) [about/sustainability/ourenvironment/](http://www.philips.com/sites/philipsglobal/about/sustainability/ourenvironment/productrecyclingservices.page) [productrecyclingservices.page](http://www.philips.com/sites/philipsglobal/about/sustainability/ourenvironment/productrecyclingservices.page)

## <span id="page-5-0"></span>2. A felhőmonitor alapjának beállítása

#### 2.1 Üzembe helyezés

#### 1 A csomag tartalma

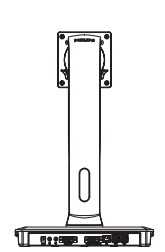

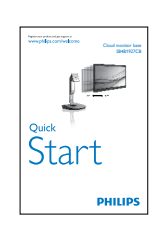

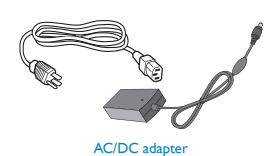

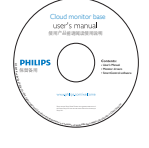

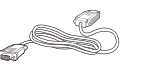

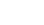

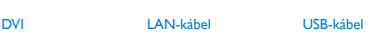

#### <sup>2</sup> Csatlakoztassa a felhőmonitor alapot a monitorhoz

1. Helyezze a monitort a kijelzőpanellel lefelé egy sima felületre. Figyeljen oda, nehogy megkarcolja vagy megsér tse a kijelzőt.

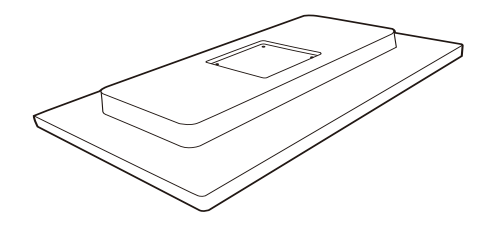

2. Pattintsa a talpat a VESA foglalatba.

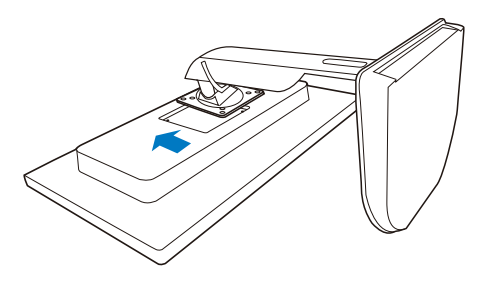

3. Egy csavarhúzó segítségével húzza meg a négy csavart.

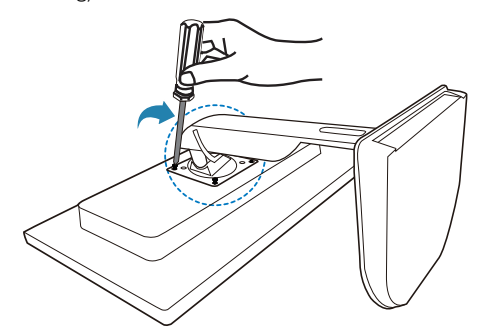

#### A monitor csatlakoztatása a szerverhez  $\overline{z}$

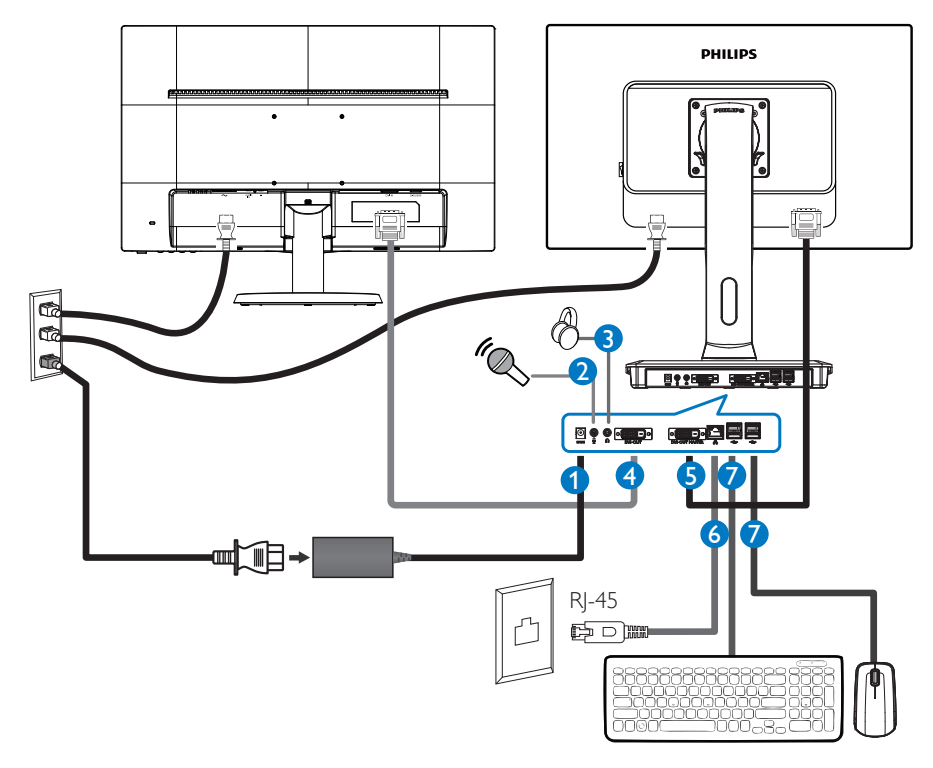

- **12 Vdc, 3 A adapter bemenet**
- **2** Mikrofon bemenet
- **3** Fülhallgató csatlakozó
- **4** DVI-OUT szolga
- **5** DVI-OUT mester
- **6** Ethernet (10 / 100 / 1000 Mbps)
- **7** USB 2.0 csatlakozó

#### Csatlakoztassa a felhőmonitor alaphoz

- 1. Csatlakoztassa a monitor jelkábelét a felhőmonitor alap hátulján lévő videó-csatlakozóhoz.
- 2. Csatlakoztasson egy RJ-45 LAN-kábelt a felhőmonitor alap hátulján lévő LAN-porthoz.
- 3. Dugja a számítógép és a felhőmonitor alap hálózati tápkábelének dugóját egy közeli konnektorba.
- 4. Kapcsolja be a felhőmonitor alapot és a monitort. Ha a monitor képet jelenít meg, a telepítés kész.

## <span id="page-7-0"></span>2.2 A felhőmonitor alap működtetése

#### **1** A kezelőgombok leírása

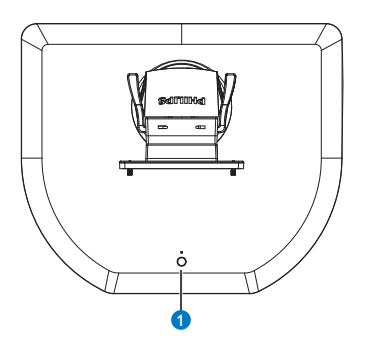

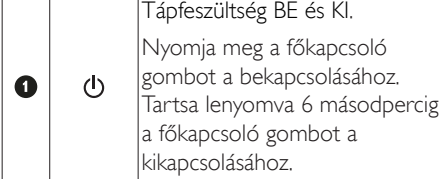

#### **S** Megjegyzés

Amikor a felhőmonitor alap DC ki módban van, a WOL funkció (wake on LAN - ébresztés LAN-ra) készen áll a szerver rendszergazda számára, míg aktív WOL mellett a tápfeszültség LED másodpercenként felvillan.

Az USB-port nem támogatja az 5 V készenléti tápfeszültséget, ha a felhőmonitor alap DC ki módban van.

#### 2 Fizikai funkció

#### Dönthetőség

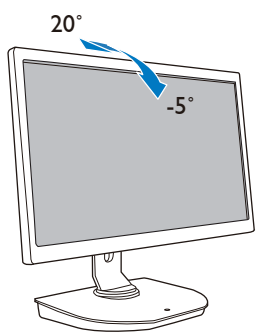

Elforgatás

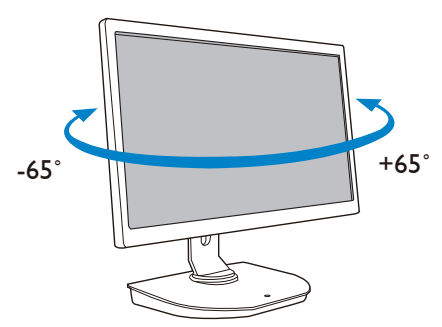

#### Magasság-beállítás

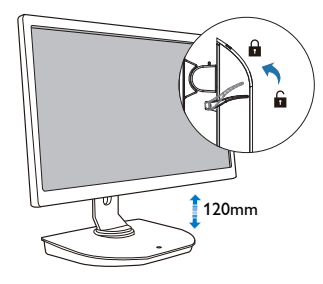

#### Elforgatás

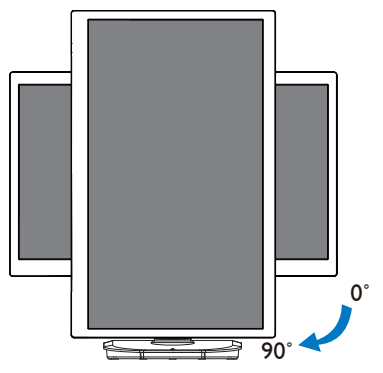

#### <span id="page-8-0"></span>2.3 Citrix szerver követelmények

#### **1** Citrix szoftver

- 1. XenDesktop 5.5 vagy újabb verzió Windows 7 SP1 (32 bit vagy 64 bit) alatt
- 2. XenApp 6.5 vagy újabb Windows server 2008 R2 alatt
- 3. VDI-In-a-Box 5.0 vay újabb virtual machinenel Windows 7 SP1 (32 bit vagy 64 bit) alatt

#### **2** Hálózat:

1.0 Gbps LAN minimális késlekedéssel

## <span id="page-9-0"></span>3. Felhőmonitor alap

## 3.1 Mi az?

A Philips felhőmonitor alap egy zéró/vékony kliens megoldás, amelyet Virtual Desktop Infrastructure-höz (VDI) terveztek.AVDI az IT szervezetek számára nagyobb fokú rugalmaságot, kezelhetőséget, biztonságot és költséghatékonyságot kínál. A VDI segítségével az IT rendszergazdák könnyebben alkalmazkodhatnak az új rendszerek és frissítések megjelenése miatt változó szervezet IT-igényeihez.AVDI központosított jellege az IT rendszergazdák számára a rendszerek nagyobb fokú kezelhetőségét és biztonságát is kínálja. Ezenkívül a VDI segítségével az IT szervezetek pénzt is takaríthatnak meg az IT rendszer felállítása során, mivel kevesebb infrastruktúrára és energiára van szükség.A Philips felhőmonitor alap rugalmasságot kínál, mivel meglévő 19"- 27"/ 48,2 - 68,6 cm monitorokra szerelhető aVESA szabványnak megfelelően.

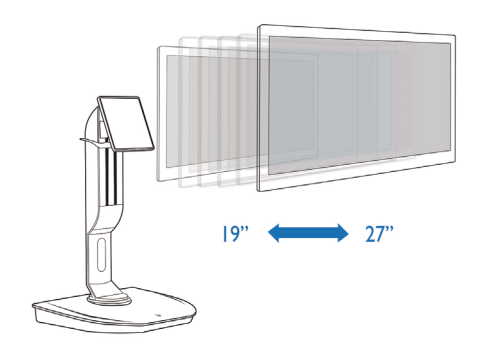

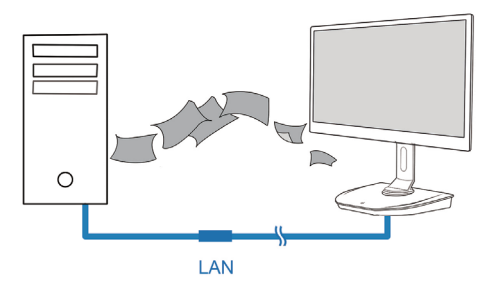

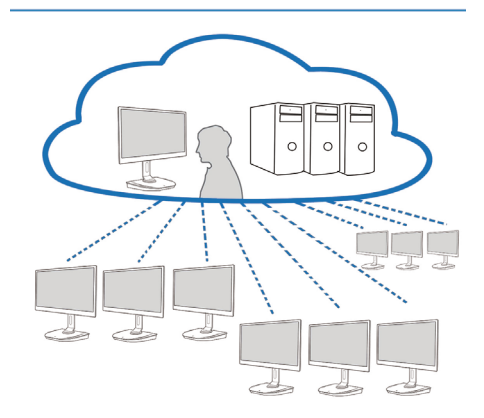

#### <span id="page-10-0"></span>3.2 Főkapcsoló gomb funkció

#### **1** A felhőmonitor alap működése

- 1. Röviden nyomja meg a főkapcsoló gombot a bekapcsolásához.
- 2. Tartsa lenyomva 6 másodpercig a főkapcsoló gombot a kikapcsolásához.
- 3. Az AC tápfeszültség csatlakoztatásakor a bekapcsolt állapotot jelző LED 1 másodpercre kigyullad, majd kialszk. Ez a művelet készenlétbe állítja a WOL funkciót és kikapcsolja a felhőmonitor alapot.
- 4. Az USB-portok nem támogatják az 5 V készenléti tápfeszültséget, ha a felhőmonitor alap DC ki módban van.

#### 3.3 Felhőmonitor alap Felhasználói felület

#### **1** Csatlakoztatás a felhőmonitor alap használatához

- 1. Csatlakoztassa a felhőmonitor alapot a routerhez egy LAN-kábel segítségével.
- 2. Csatlakoztassa a felhőmonitor alapot a billentyűzethez és egérhez.
- 3. Csatlakoztassa a felhőmonitor alapot a konnektorhoz a tápkábel segítségével.
- 4. Nyomja meg a főkapcsoló gombot a felhőmonitor alap funkció bekapcsolásához.

#### **2** Felhőmonitor alap Kezelőszervek

1. Outline (Áttekintés)

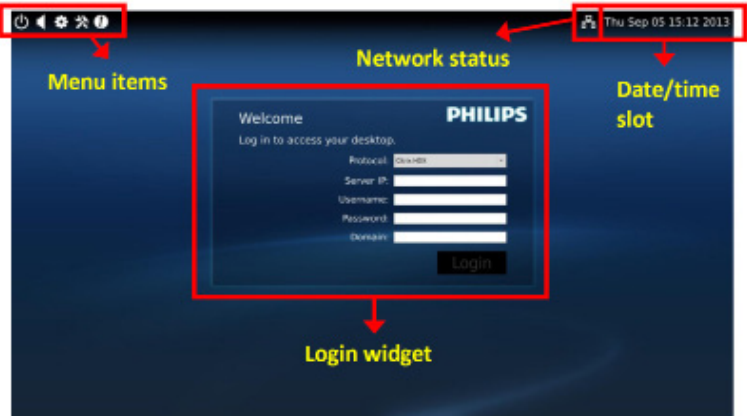

#### 2. Login widget (Bejelentkező minialkalmazás)

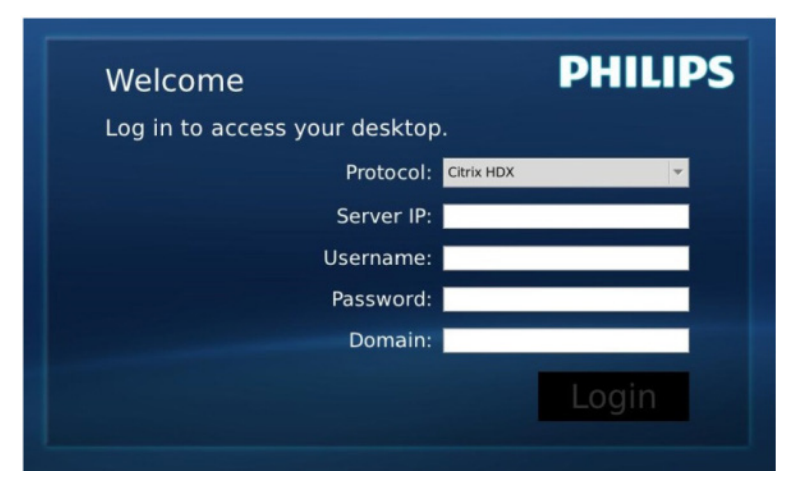

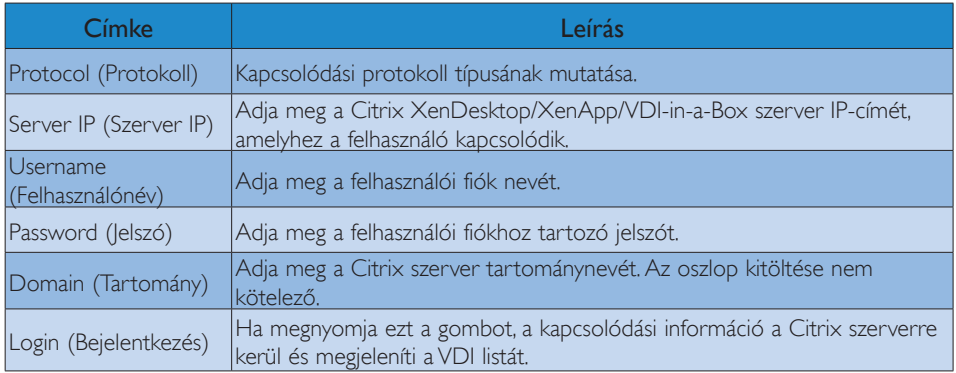

#### 3. Állapotsáv

#### 몲 Wed Aug 28 18:13 2013

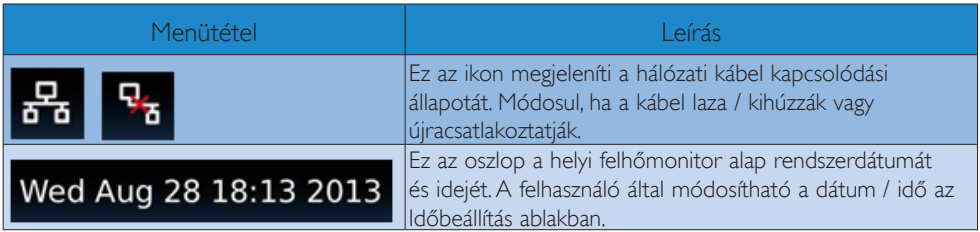

4. Menütételek

# $\qquad \qquad \clubsuit \gg 0$

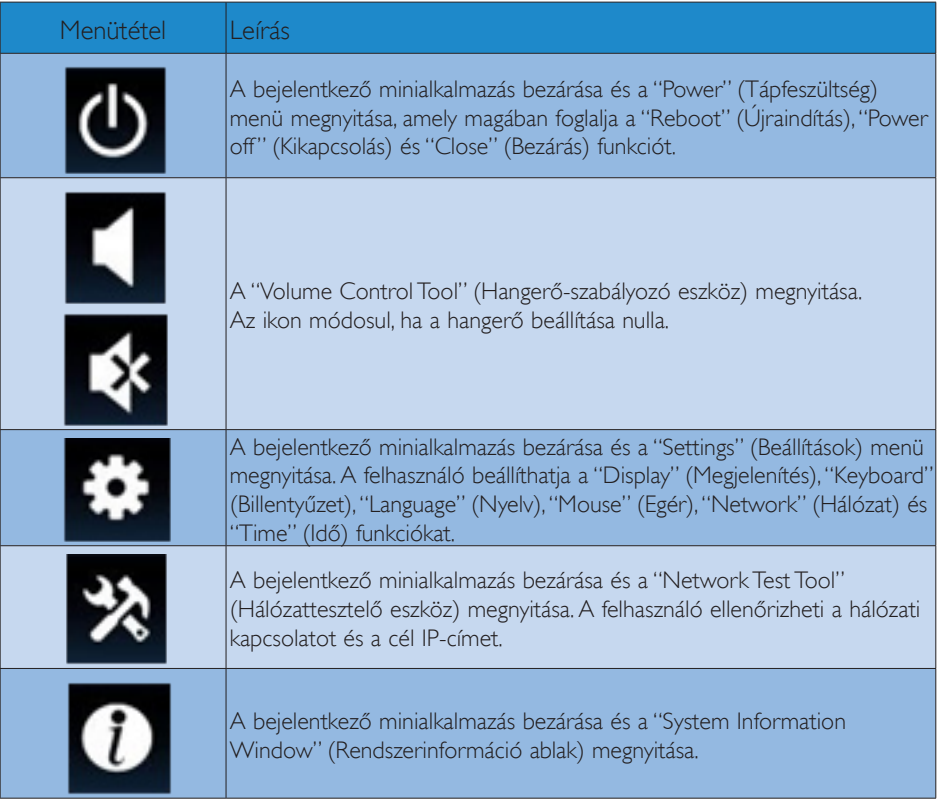

#### **3** A felhőmonitor alap hálózati beállítása

Alapér telmezésképpen a felhőmonitor alap DHCP-t igényel mint helyi IP-cím, amikor a rendszere elindul. A felhasználó megnyithatja a "Settings" (Beállítások) menü -- "Network" (Hálózat) ablakát, ahol to a DHCP vagy Static IP (Statikus IP) lehetőséget választhatja mint hálózati beállítás.

#### DHCP

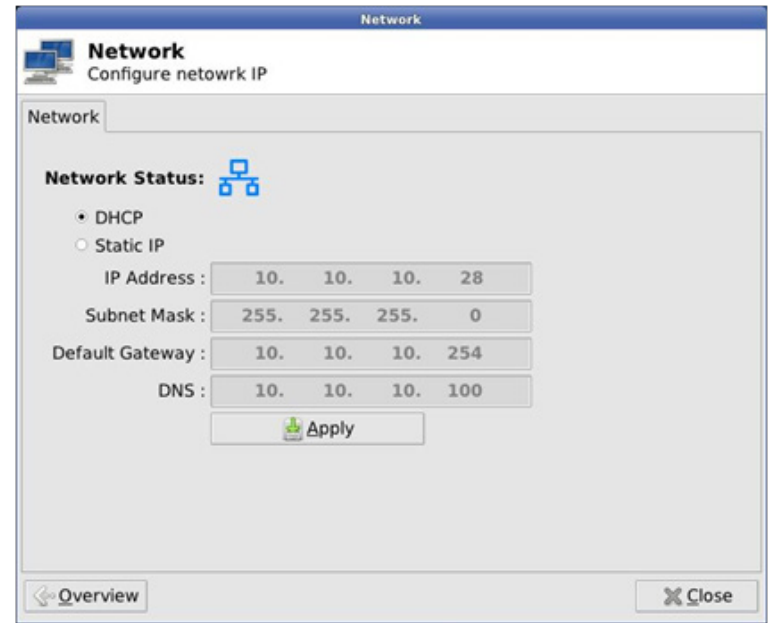

Static IP (Statikus IP)

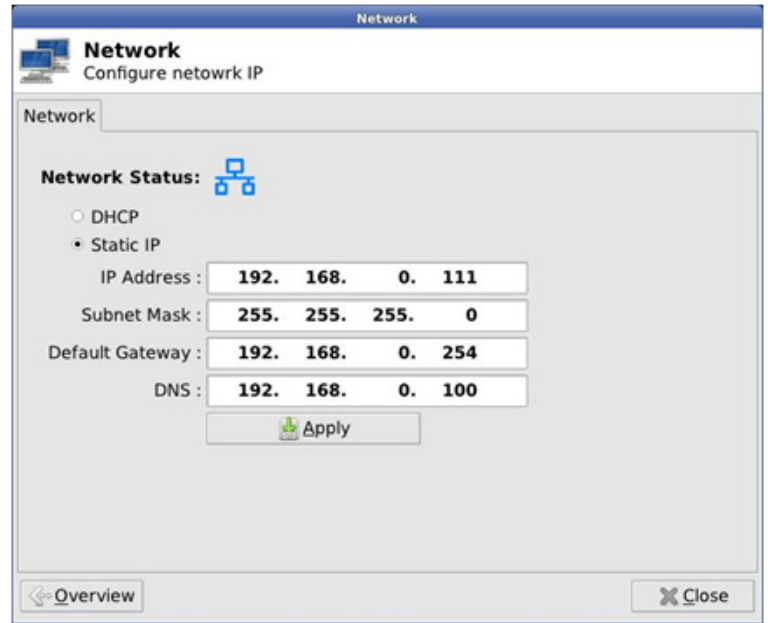

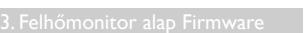

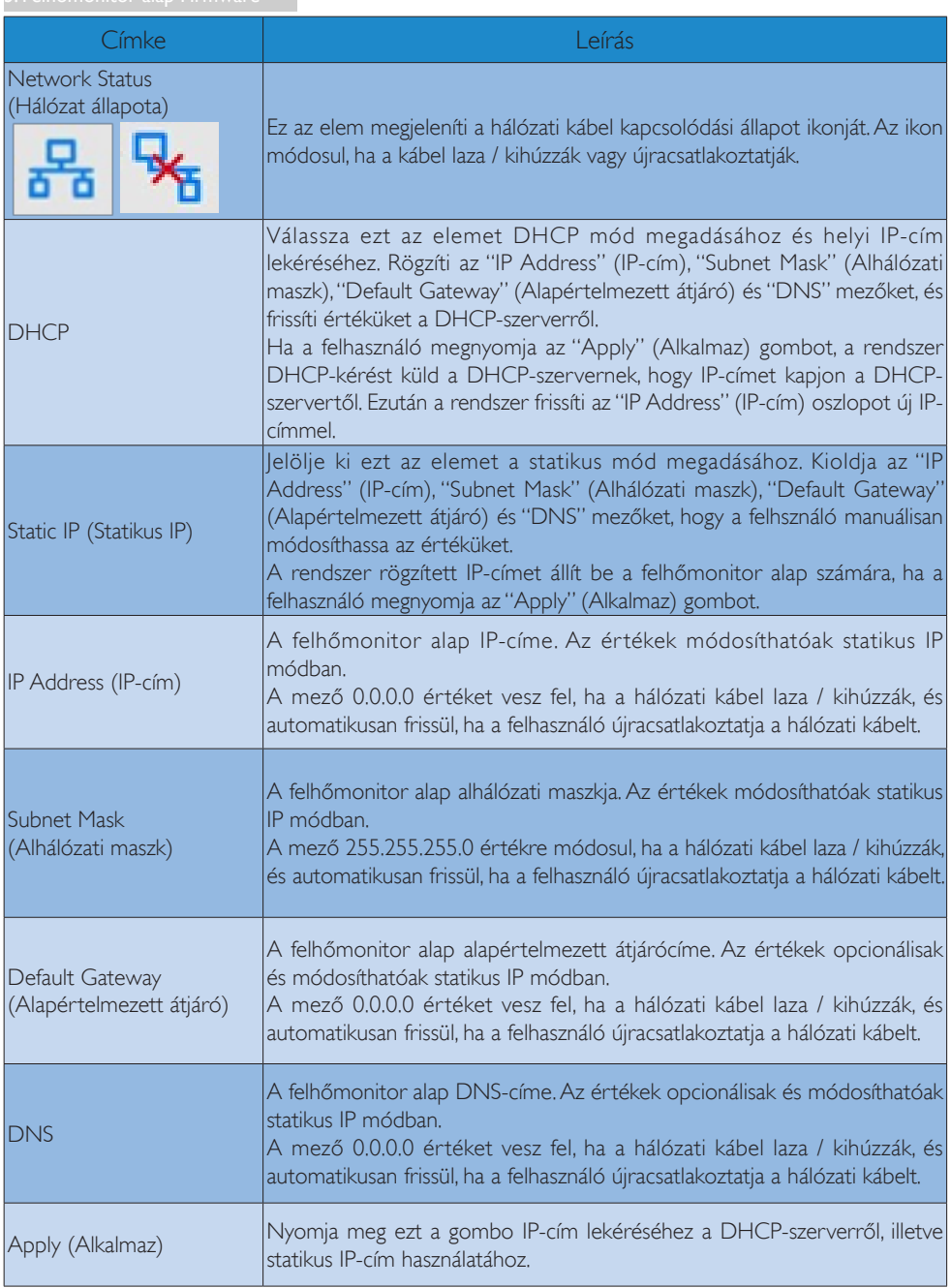

## <span id="page-15-0"></span>4. Műszaki adatok

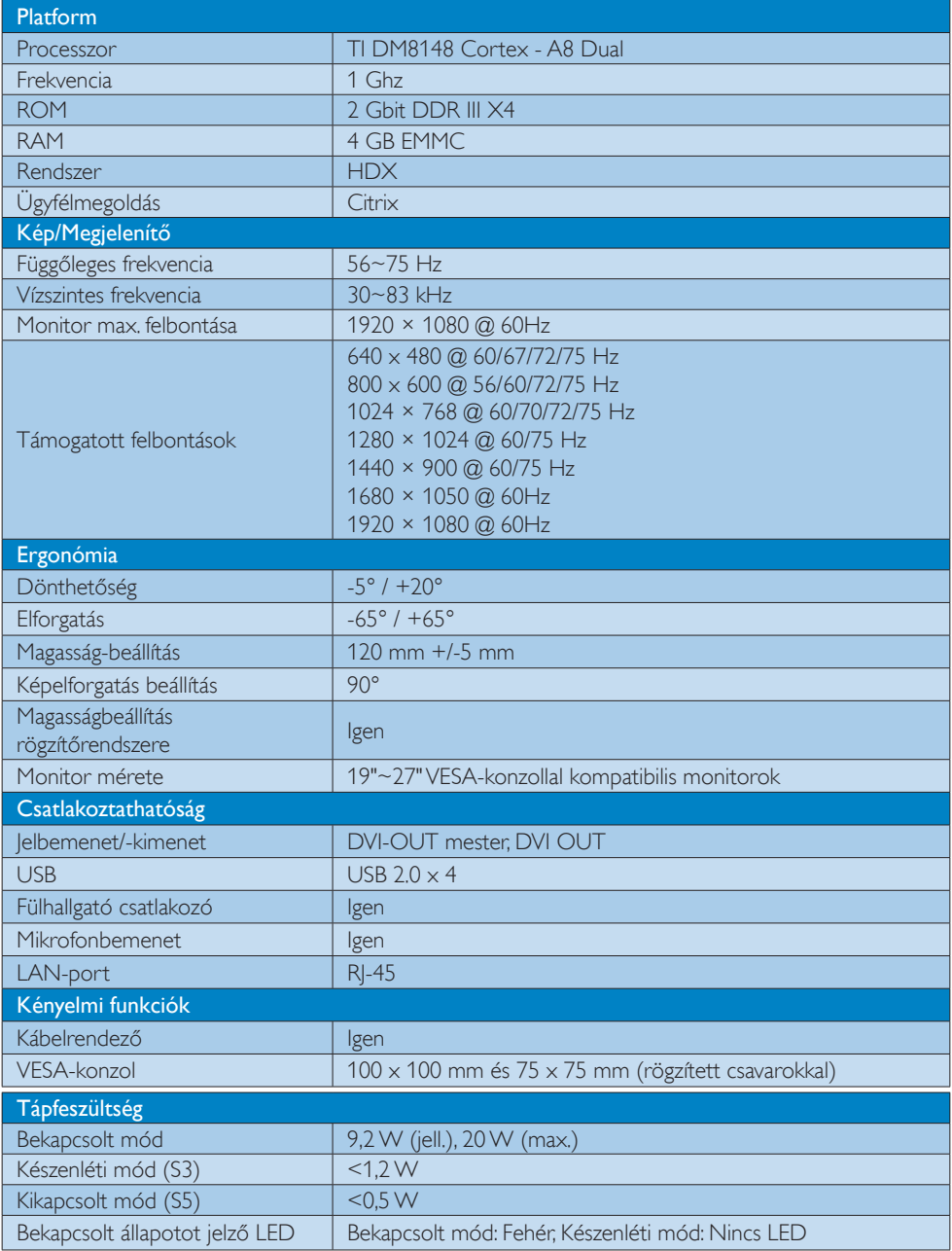

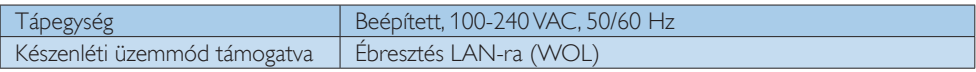

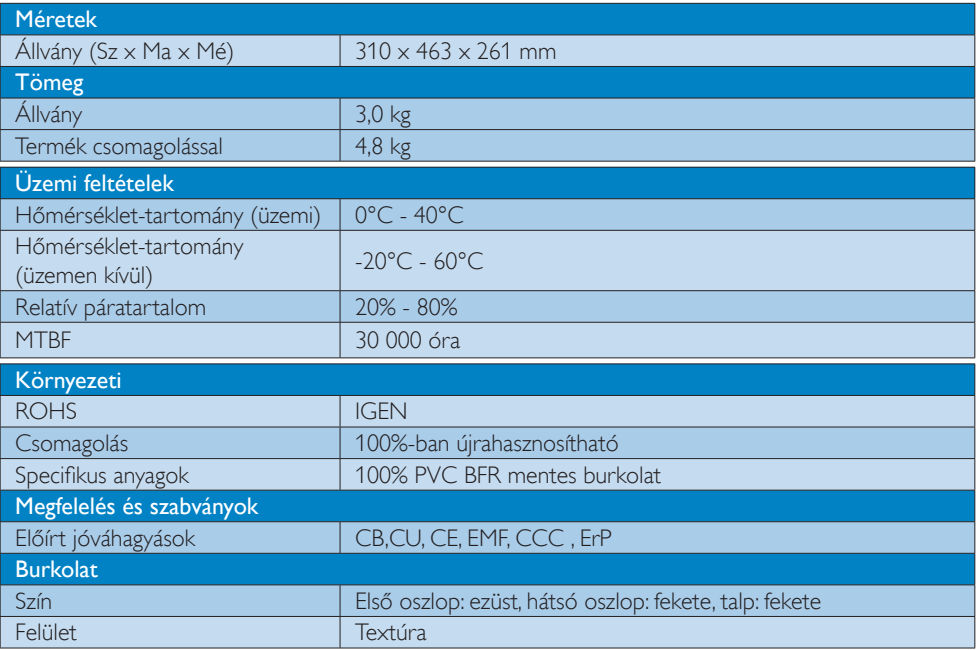

#### **S** Megjegyzés

- 1. Az USB-port 5V készenléti tápfeszültség nem támogatott, ha a felhőmonitor alap DC ki módban van.
- 2. Ez az adat előzetes értesítés nélkül megváltozhat. A prospektus legújabb verziójának letöltéséért látogassa meg a www.philips.com/support oldalt.
- 3. A felhőmonitor alap  $\geq 1024$  széles és  $\geq 720$  magas felbontást támogat, illetve 1920 x 1200 @ 60Hz (RB) mindkét DVI-D kimenet esetében. Az "RB" jelentése "Reduced Blanking mode" (csökkentett képintervallum mód). Az 1920 x 1200 @ 60 Hz és 1920 x 1080 @ 60 Hz felbontások esetében csak a csökkentett képintervallum módok támogatottak.A szabványos képintervallum módokat a felhőmonitor alap nem támogatja.
- 4. A felhőmonitor alap nem támogatja a gyorscserés EDID észlelést.A rendszer csak a megfelelő videokimenet(ek)et engedélyezi, ha a felhasználó DVI-D kábel(eke)t csatlakoztat, mielőtt a felhőmonitor alap elindul.

## <span id="page-17-0"></span>5. Szabályozási információk

#### CE Declaration of Conformity

This product is in conformity with the following standards

- • EN60950-1:2006+A11:2009+A1:20 10+A12:2011 (Safety requirement of Information Technology Equipment).
- EN55022:2010 (Radio Disturbance requirement of Information Technology Equipment).
- EN55024:2010 (Immunity requirement of Information Technology Equipment).
- • EN61000-3-2:2006 +A1:2009+A2:2009 (Limits for Harmonic Current Emission).
- • EN61000-3-3:2008 (Limitation of Voltage Fluctuation and Flicker) following provisions of directives applicable.
- 2006/95/EC (Low Voltage Directive).
- 2004/108/EC (EMC Directive).
- 2009/125/EC (ErP, Energy-related Product Directive, EU 617/2013 Implementing)
- 2011/65/EU (RoHS Directive)

And is produced by a manufacturing organization on ISO9000 level.

#### EN 55022 Compliance (Czech Republic Only)

This device belongs to category B devices as described in EN 55022, unless it is specifically stated that it is a Class A device on the specification label. The following applies to<br>devices in Class A device on the specification label. The following applies to<br>devices in Class A of EN 55022 (radius of protect device is obliged to take all steps necessary to remove sources of interference to telecommunication or other devices.

Pokud není na tvoovém štítku počítače uvedeno, že spadá do do třídy A podle EN 55022. s pada automaticky do třídy B podlebo úvodeno, ze specie úo do urby A podle civ obozz.<br>spadá automaticky do třídy B podle EN 55022. Pro zařízení zařazená do třídy A (chranné<br>pásmo 30m) podle EN 55022 olatí následulící. Doi jiných zařízení je uživatel povinnen provést taková opatřaní, aby rušení odstranil.

#### Polish Center for Testing and Certification **Notice**

The equipment should draw power from a socket with an attached protection circuit (a three-prong socket).All equipment that works together (computer, monitor, printer, and so on) should have the same power supply source.

The phasing conductor of the room's electrical installation should have a reserve short-circuit protection device in the form of a fuse with a nominal value no larger than 16 amperes (A).

To completely switch off the equipment, the power supply cable must be removed from the power supply socket, which should be located near the equipment and easily accessible.

A protection mark "B" confirms that the equipment is in compliance with the protection usage requirements of standards PN-93/T-42107 and PN-89/E-06251.

#### Wymagania Polskiego Centrum Badań i Certyfikacji

Urządzenie powinno być zasilane z gniazda z przyłączonym obwodem ochronnym (gniazdo z<br>kołkiem). Współpracujące ze sobą urządzenia (komputer, monitor, drukarka) powinny być zasilane<br>z tego samego źródła.

Instalacja elektryczna pomieszczenia powinna zawierać w przewodzie fazowym rezerwową ochronę<br>przed zwarciami, w postaci bezpiecznika o wartości znamionowej nie większej niż 16A (amperów). .<br>W celu całkowitego wyłączenia urządzenia z sieci zasilania, należy wyjąć wtyczkę kabla<br>zasilającego z gniazdka, które powinno znajdować się w pobliżu urządzenia i być łatwo dostępne. Znak bezpieczeństwa "B" potwierdza zgodność urządzenia z wymaganiami bezpieczeństwa użytkowania zawartymi w PN-93/T-42107 i PN-89/E-06251.

#### Pozostałe instrukcje bezpieczeństwa

- Nie należy używać wtyczek adapterowych lub usuwać kołka obwodu ochronnego z wtyczki. Jeżeli konieczne jest użycie przedłużacza to należy użyć przedłużacza 3-żyłowego z prawidłowo połączonym przewodem ochronnym.
- prawiatowo potączonym przewoacen ocnromym.<br>System komputerowy należy zabezpieczyć przez nagłymi, chwilowymi wzrostami lub spadkami napięcia, używając eliminatora przepięć, urządzenia dopasowującego lub<br>bezzakłoceniowego źr
- · Należy upewnić się, aby nic nie leżało na kablach systemu komputerowego, oraz aby kable nie były umieszczone w miejscu, gdzie można byłoby na nie nadeptywać lub potykać się o nie.
- Nie należy rozlewać napojów ani innych płynów na system komputerowy.
- $\bullet$  Nie należy wpychać żadnych przedmiotów do otworów systemu komputerowego, gdyż może to spowodować pożar lub porażenie prądem, poprzez zwarcie elementów wewnętrznych.
- to spowoarowa pozar tuo porazente prącent, poprzez zwarcu e tementow wewnątrznych.<br>System komputerowy powinien znajdować się z dala od grzejników i źródel ciępła. Ponadto, mie należy blokować otworów wemylacyjnych. Należy

#### North Europe (Nordic Countries) Information

#### Placering/Ventilation

#### VARNING:

FÖRSÄKRA DIG OM ATT HUVUDBRYTARE OCH UTTAG ÄR LÄTÅTKOMLIGA, NÄR DU STÄLLER DIN UTRUSTNING PÅPLATS.

Placering/Ventilation ADVARSEL:

SØRG VED PLACERINGEN FOR, AT NETLEDNINGENS STIK OG STIKKONTAKT ER NEMT TILGÆNGELIGE.

Paikka/Ilmankierto

#### VAROITUS:

SIJOITA LAITE SITEN, ETTÄ VERKKOJOHTO VOIDAAN TARVITTAESSA HELPOSTI IRROTTAA PISTORASIASTA.

Plassering/Ventilasjon

ADVARSEL: NÅR DETTE UTSTYRET PLASSERES, MÅ DU PASSE PÅ AT KONTAKTENE FOR STØMTILFØRSEL ER LETTE Å NÅ.

#### BSMI Notice (Taiwan Only)

符合乙類資訊產品之標準

#### Ergonomie Hinweis (nur Deutschland)

Der von uns gelieferte Farbmonitor entspricht den in der "Verordnung über den Schutz vor Schäden durch Röntgenstrahlen" festgelegten Vorschriften.

Auf der Rückwand des Gerätes befindet sich ein Aufkleber, der auf die Unbedenklichkeit der Inbetriebnahme hinweist, da die Vorschriften über die Bauart von Störstrahlern nach Anlage III ¤ 5 Abs. 4 der Röntgenverordnung erfüllt sind.

Damit Ihr Monitor immer den in der Zulassung geforderten Werten entspricht, ist darauf zu achten, daß

1. Reparaturen nur durch Fachpersonal durchgeführt werden.

- 2. nur original-Ersatzteile verwendet werden.
- 3. bei Ersatz der Bildröhre nur eine bauar tgleiche eingebaut wird.

Aus ergonomischen Gründen wird empfohlen, die Grundfarben Blau und Rot nicht auf dunklem Untergrund zu verwenden (schlechte Lesbarkeit und erhöhte Augenbelastung bei zu geringem Zeichenkontrast wären die Folge). Der arbeitsplatzbezogene Schalldruckpegel nach DIN 45 635 beträgt 70dB (A) oder weniger.

**ACHTUNG: BEIM AUFSTELLEN** DIESES GERÄTES DARAUF ACHTEN, DAß NETZSTECKER UND NETZKABELANSCHLUß LEICHT ZUGÄNGLICH SIND.

#### China RoHS

The People's Republic of China released a regulation called "Management Methods for Controlling Pollution by Electronic Information Products" or commonly referred to as China RoHS.All products produced and sold for China market have to meet China RoHS request.

中国电子信息产品污染控制标识要求(中国 RoHS法规标示要求)产品中有毒有害物质或 元素的名称及含量

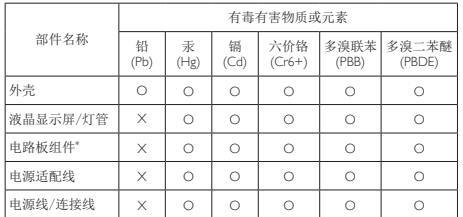

\*: 电路板组件包括印刷电路板及其构成的零部件,如电阻、电容、集成电 路、连接器等。

- O: 表示该有毒有害物质在该部件所有均质材料中的含量均在《电子信息产品 中有毒有害物质的限量要求标准》规定的限量要求以下。
- X: 表示该有毒有害物质至少在该部件的某一均质材料中的含量超出《电子信 息产品中有毒有害物质的限量要求标准》规定的限量要求;但是上表中打 "X"的部件,符合欧盟RoHS法规要求(属于豁免的部分)。

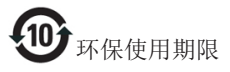

此标识指期限(十年),电子信息产品中含有 的有毒有害物质或元素在正常使用的条件 下不会发生外泄或突变,电子信息产品用户 使用该电子信息产品不会对环境造成严重 污染或对其人身、财产造成严重损害的期 限。

《废弃电器电子产品回收处理管理条例》 提示性说明

为了更好地关爱及保护地球,当用户不再 需要此产品或产品寿命终止时,请遵守国 家废弃电器电子产品回收处理相关法律法 规,将其交给当地具有国家认可的回收处 理资质的厂商进行回收处理。

# <span id="page-20-1"></span><span id="page-20-0"></span>6. Ügyfélszolgálat és jótállás

#### 6.1 Ügyfélszolgálat és Jótállás

Az Ön térségre érvényes garanciális fedezettel és a további támogatási igényekkel kapcsolatos részletekért látogassa meg a www.philips.com/support weboldalt. Az alábbi látható, helyi Philips ügyfélszolgálati számon is felveheti a kapcsolatot.

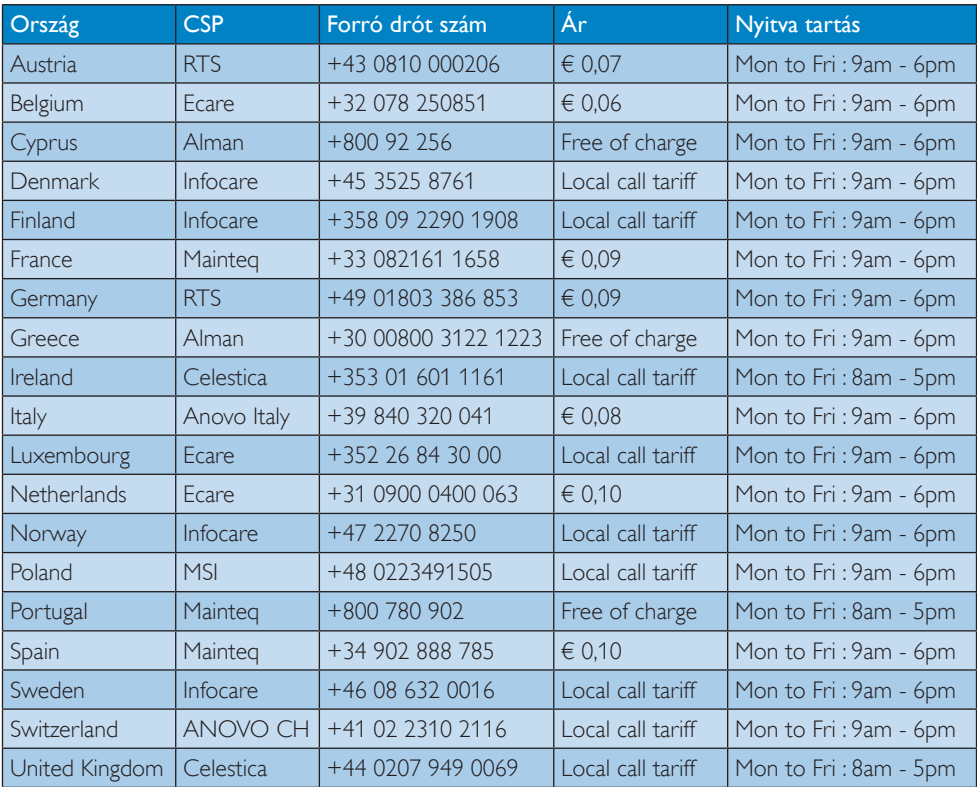

#### Elérhetőségi adatok a NYUGAT-EURÓPA térségre vonatkozóan:

#### Elérhetőségi adatok Kínára vonatkozóan:

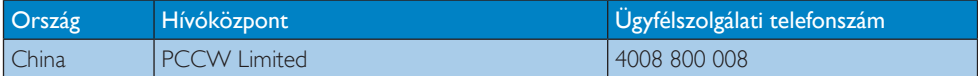

#### Elérhetőségi adatok ÉSZAK-AMERIKÁRA vonatkozóan:

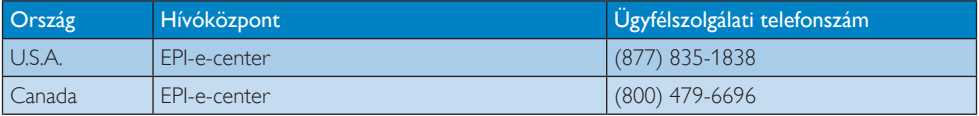

## KÖZÉP- ÉS KELET-EURÓPAI térség elérhetőségei:

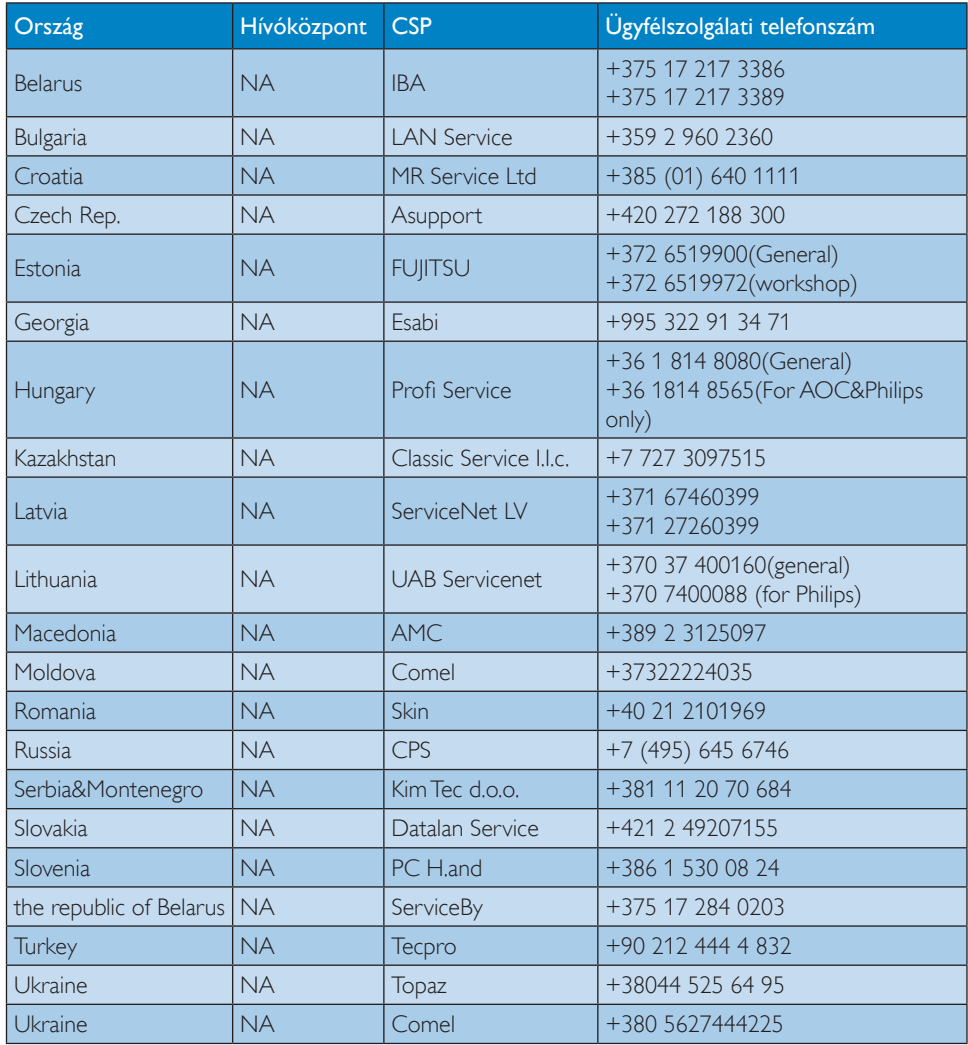

#### Elérhetőségi adatok a LATIN-AMERIKAI térségre vonatkozóan:

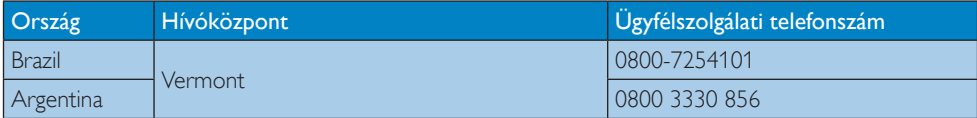

#### Elérhetőségi adatok az APMEA térségre vonatkozóan:

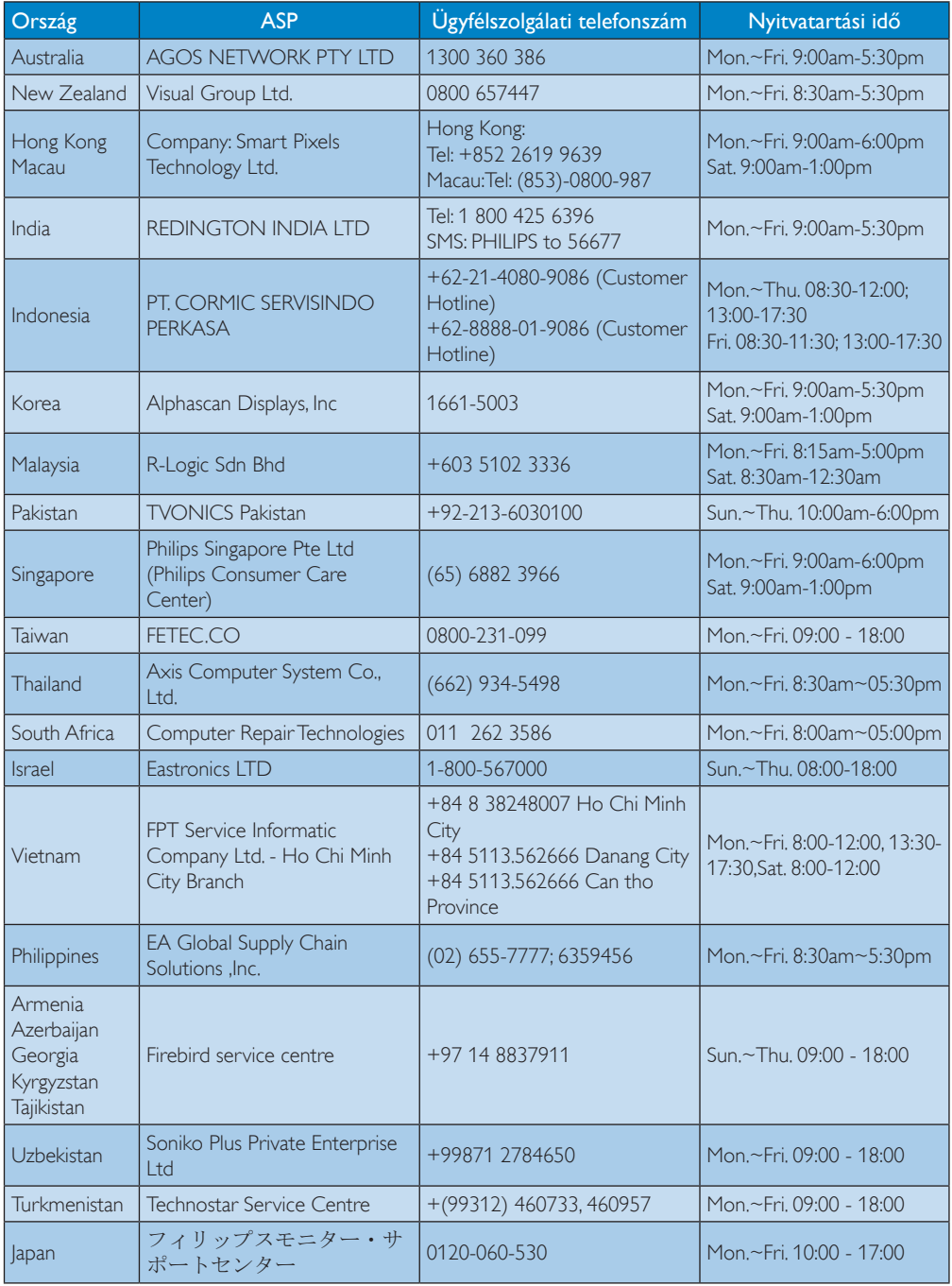

## <span id="page-23-1"></span><span id="page-23-0"></span>7. Hibaelhárítás és GYIK

#### 7.1 Hibaelhárítás

Ez az oldal a felhasználó által kijavítható problémákkal foglalkozik. Ha a probléma továbbra is fennáll, lépjen kapcsolatba a Philips ügyfélszolgálat képviselőjével.

#### Általános problémák

#### Nincs kép (A bekapcsolt állapotot jelző LED nem világít)

- Győződjön meg arról, hogy megfelelően csatlakozik a hálózati tápkábel a felhőmonitor alap hátuljához, illetve a hálózati konnektorhoz.
- Először győződjön meg arról, hogy a monitor elején lévő üzemkapcsolót gomb KI helyzetben van, majd nyomja meg, hogy BE helyzetben legyen.

#### Nincs kép (A bekapcsolt állapotot jelző LED fehér színű)

- Győződjön meg arról, hogy a felhőmonitor alap be van kapcsolva.
- Győződjön meg arról, hogy a jelkábel megfelelően csatlakozik a felhőmonitor alaphoz.
- Győződjön meg arról, hogy a monitor videokábelének dugójában egyik érintkezőtű sem görbült el. Amennyiben igen, javítsa meg vagy cserélje ki a kábelt.
- Elképzelhető, hogy az Energiatakarékos funkció aktív

#### A képernyőn a következő üzenet látható:

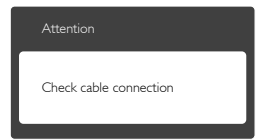

- Győződjön meg arról, hogy a monitorkábel megfelelően csatlakozik a felhőmonitor alaphoz. (Kérjük, olvassa el a Gyors telepítési útmutatót is).
- Ellenőrizze, nem görbült-e el egyik érintkező sem a monitorkábelben.
- Győződjön meg arról, hogy a felhőmonitor alap be van kapcsolva.

#### Füst vagy szikra látható jelei

- Ne hajtson végre semmiféle hibaelhárítást
- A biztonság érdekében azonnal húzza ki a monitor hálózati csatlakozóját a dugaszolóaljzatból.
- Azonnal lépjen kapcsolatba a Philips ügyfélszolgálati képviselőjével.

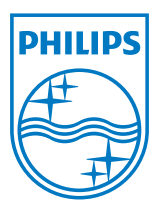

© 2014 Koninklijke Philips N.V. Minden jog fenntartva!

A Philips és a Philips pajzs embléma a Koninklijke Philips N.V. bejegyzett védjegyei és felhasználásuk a Koninklijke Philips N.V. engedélyével történik.

A műszaki adatok előzetes értesítés nélküli megváltozhatnak.

Verzió: M4SB4B1927CE1T